## **Création d'un compte « majdc.fr » pour un administré**

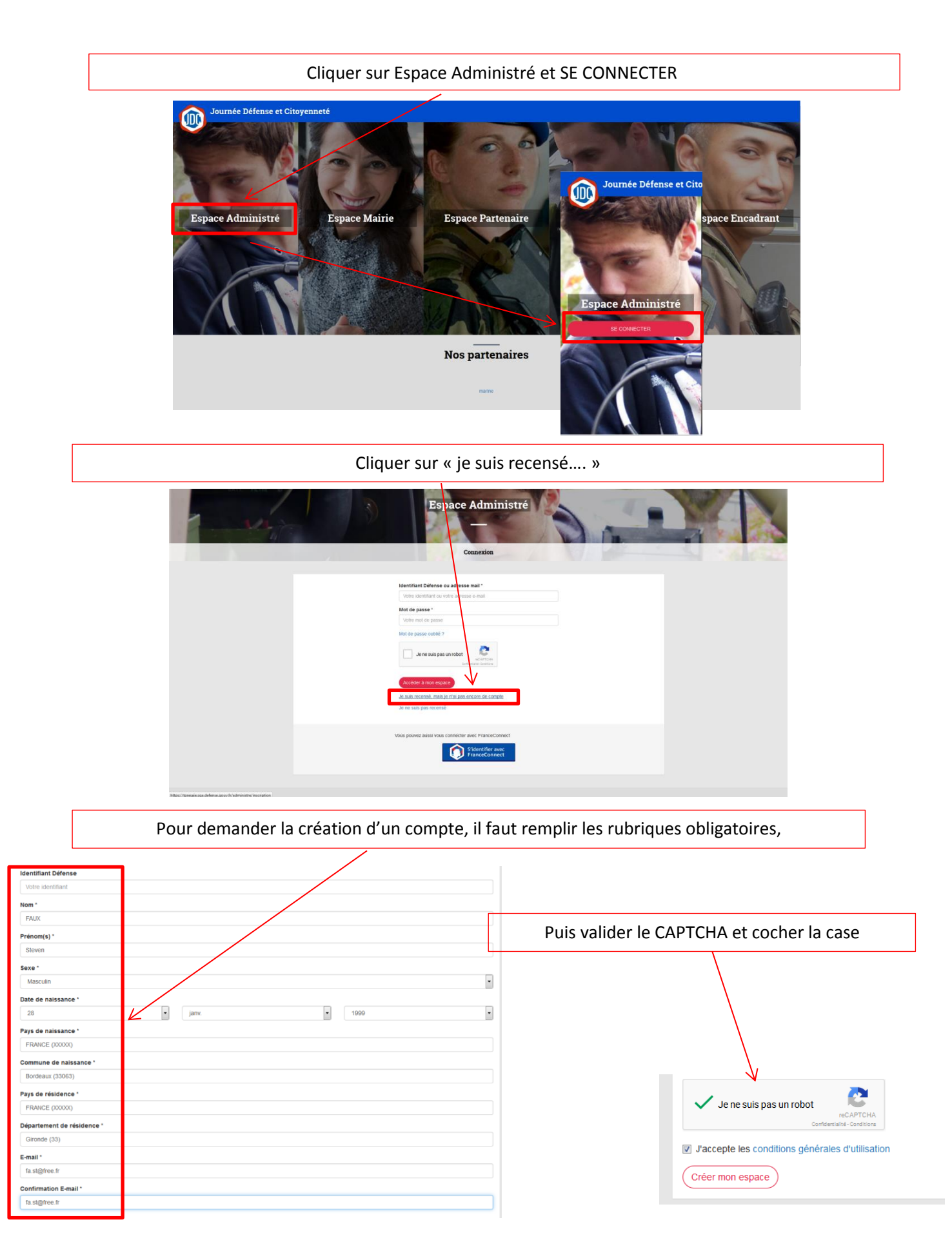

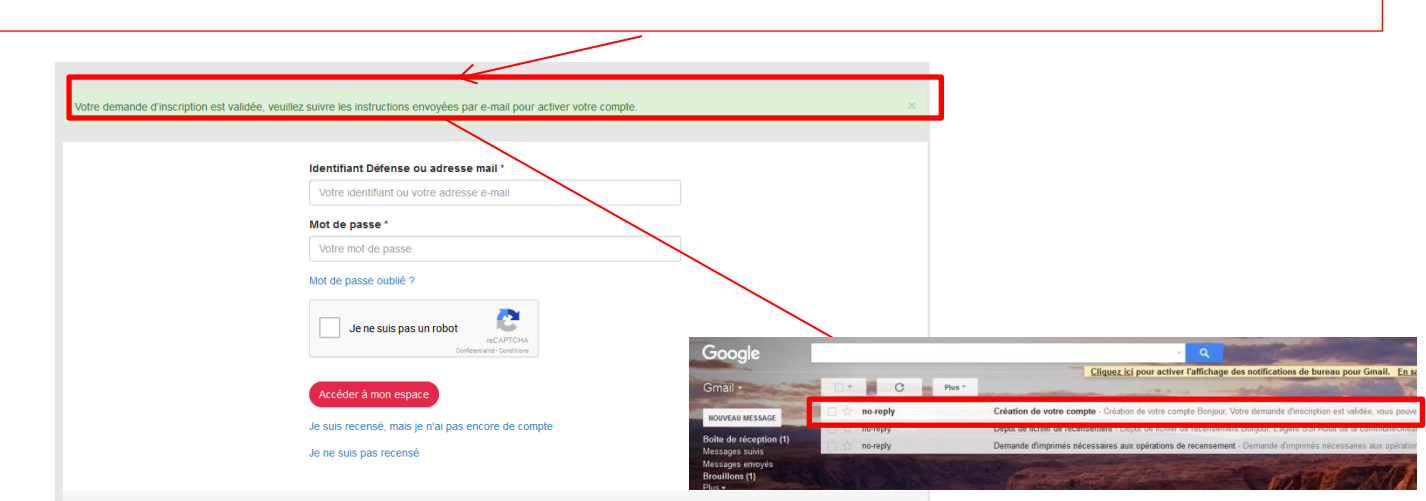

Si l'administré se trouve dans la base du site (identité unique et sans erreur), un mail est généré sur sa messagerie

Il faut cliquer sur le lien qui se trouve dans le corps du mail pour valider le compte

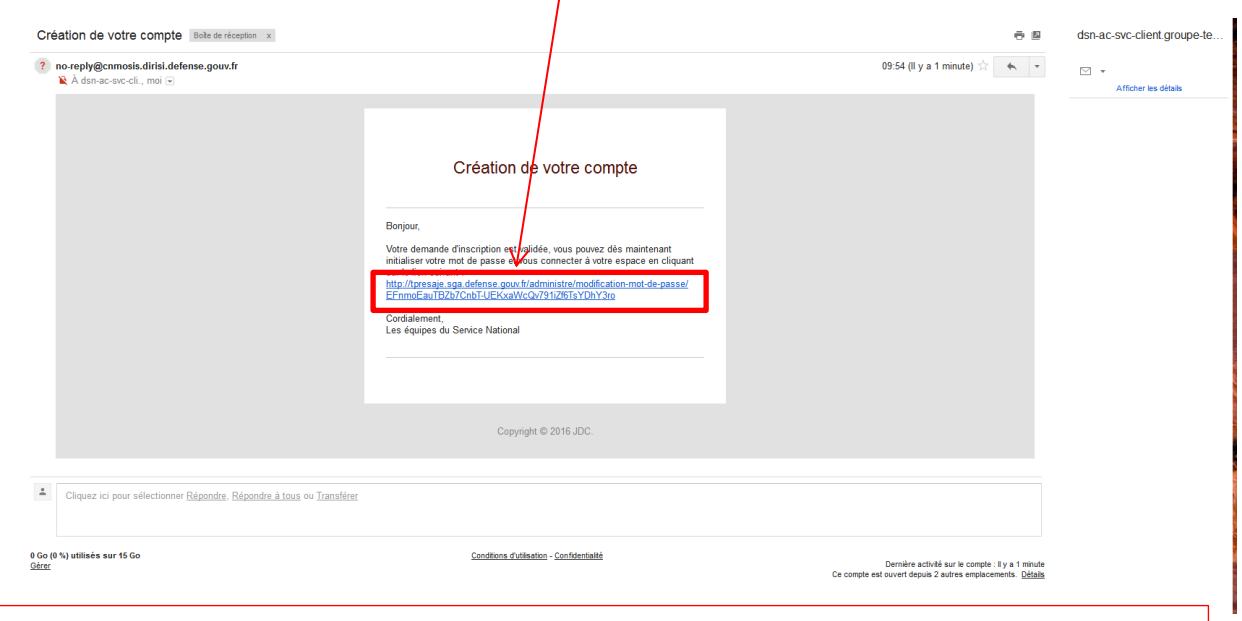

Le lien vous amène à nouveau sur majdc.fr ou vous pouvez vous créer un mot de passe

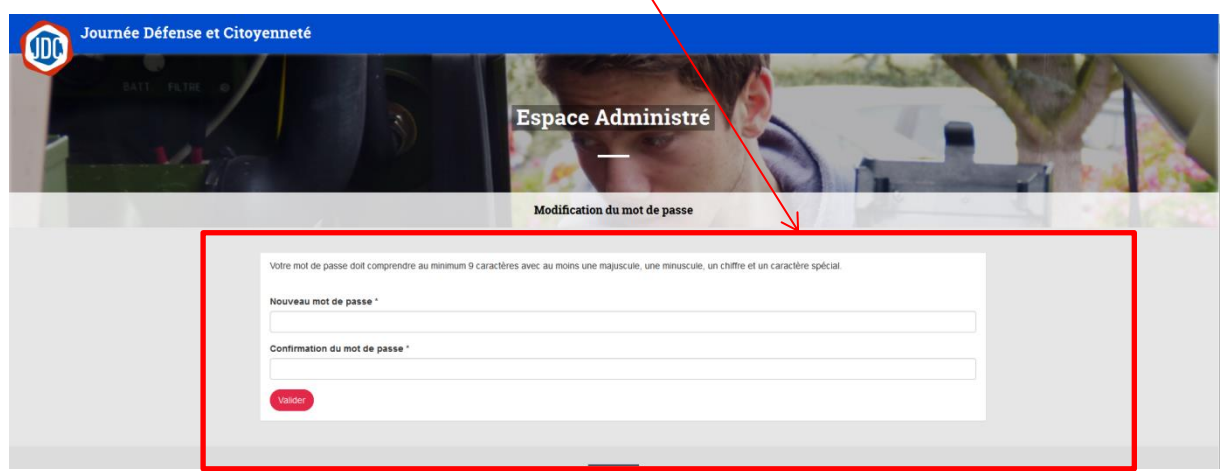

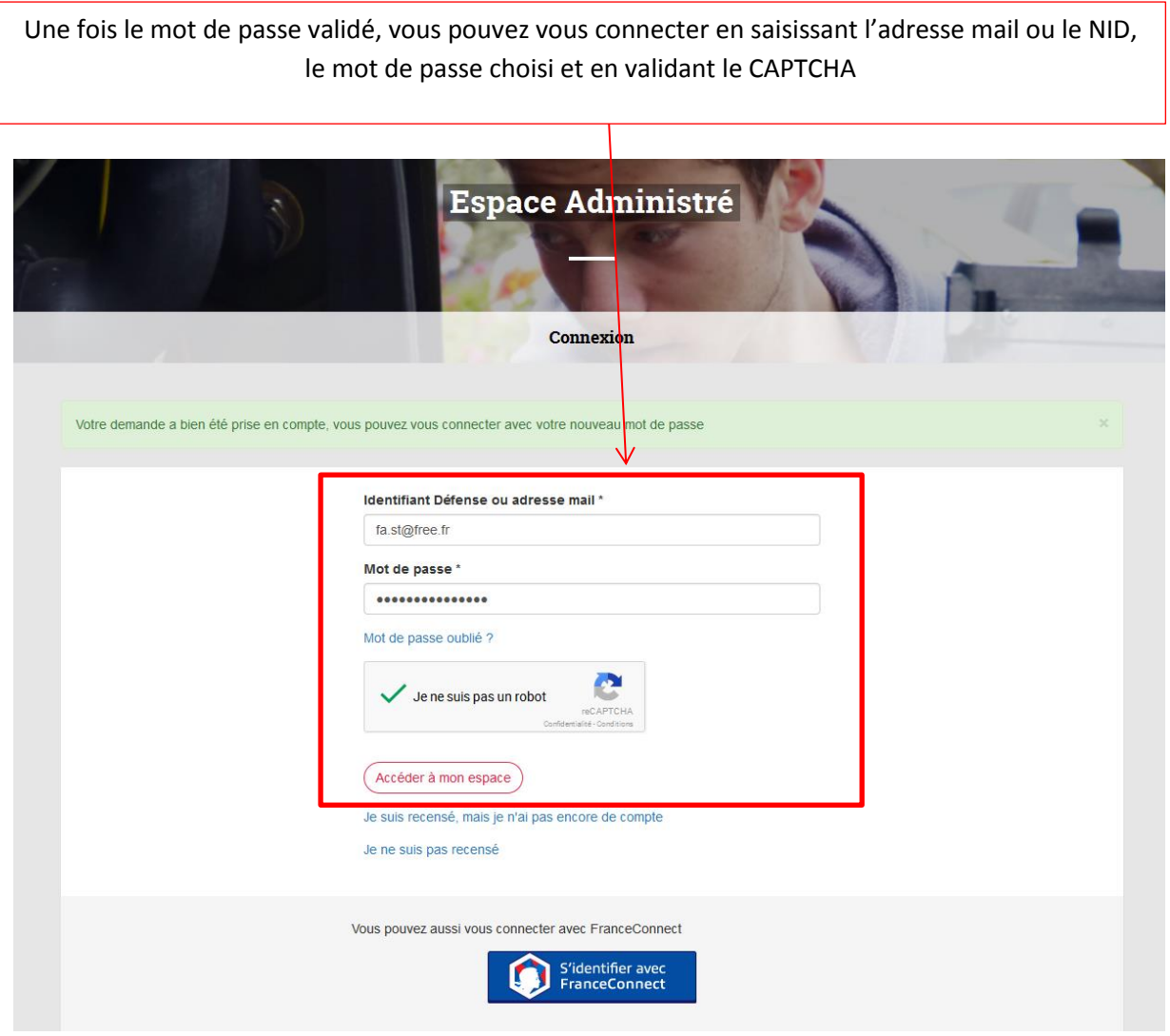

Avant d'accéder à l'espace de l'administré, il faut valider les informations personnelles qui sont issues de SAGA V3 (4 pages à valider)

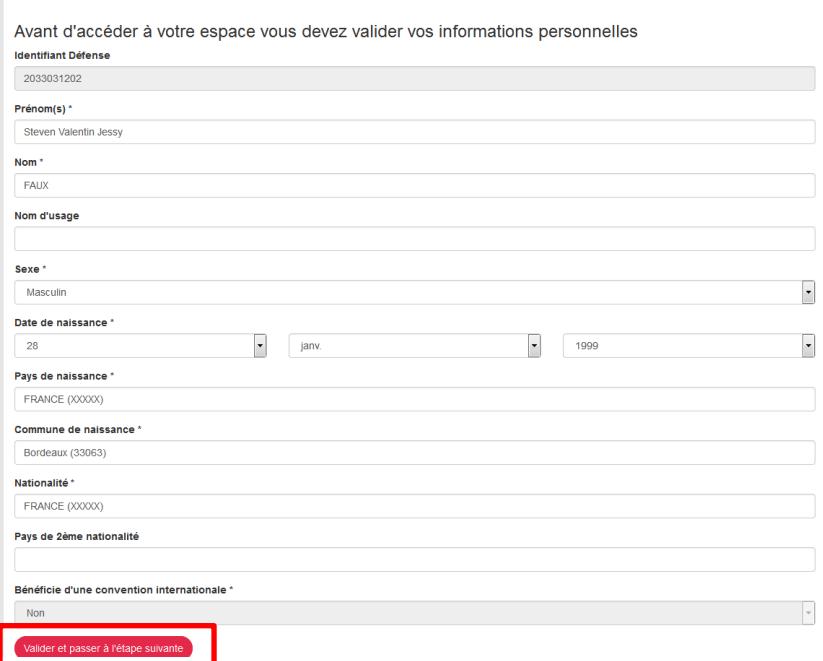

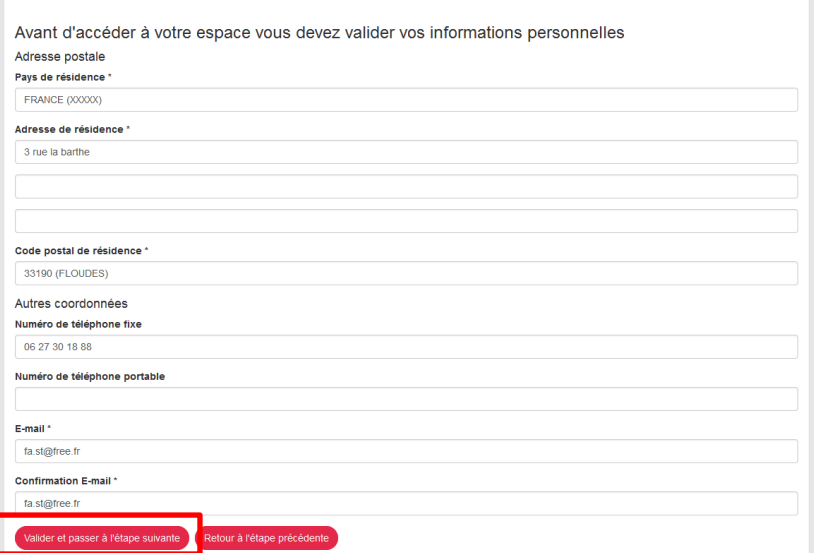

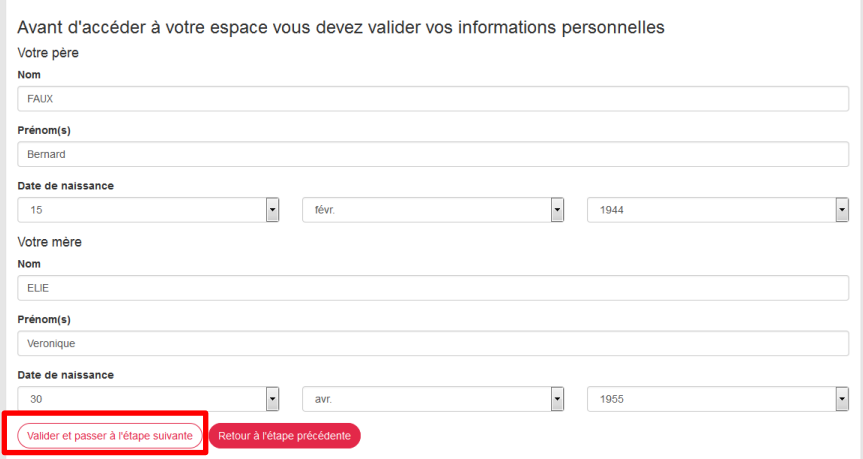

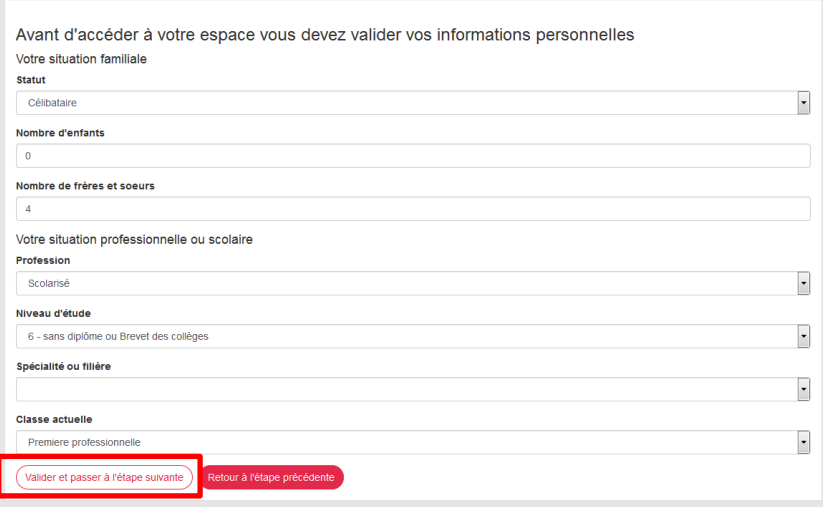

Une fois les informations personnelles validées, vous accédez à l'espace privé de l'administré

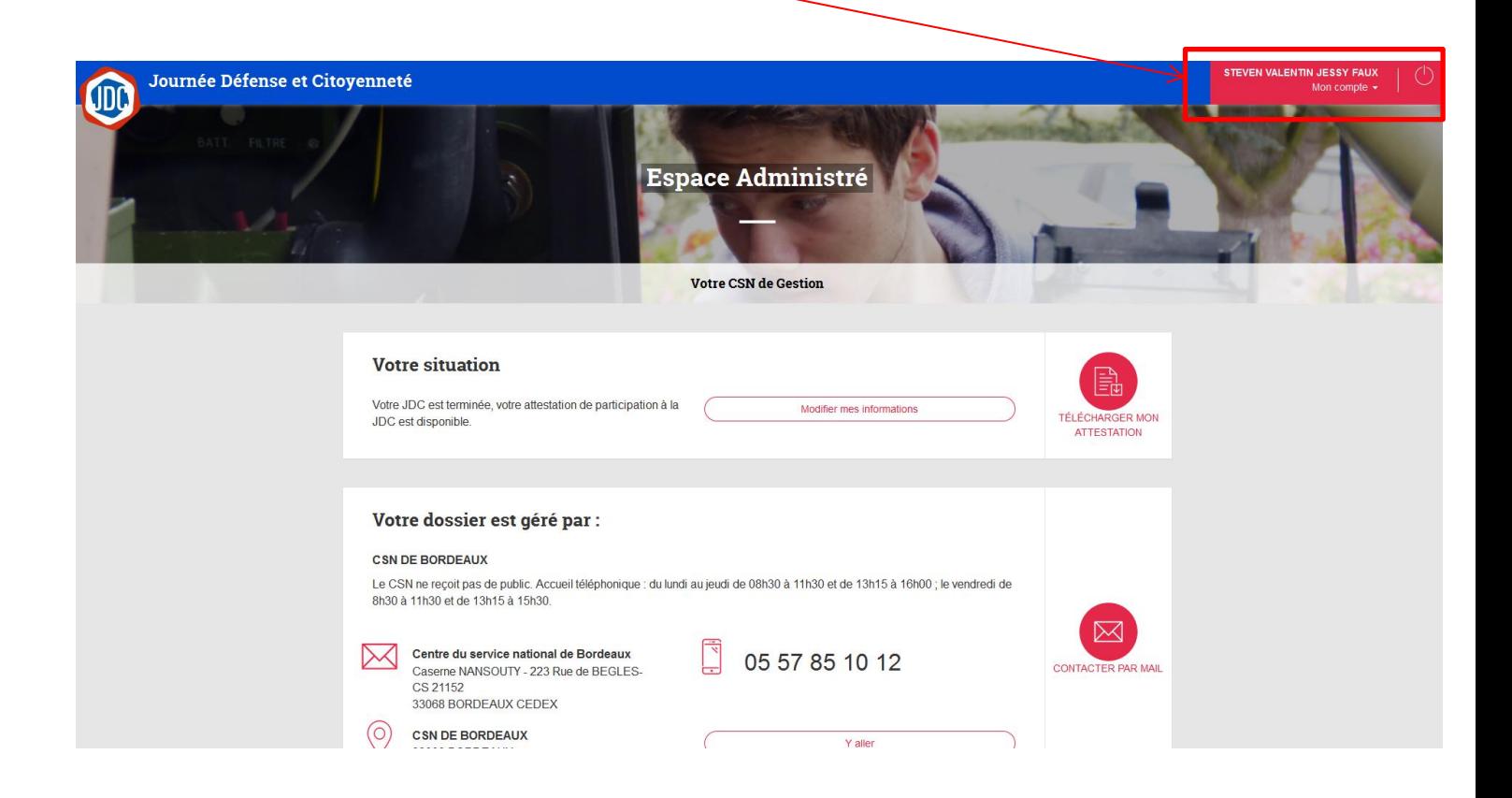

## NOTA :

Pour effectuer des tests, vous devez choisir un administré sur la pré production SAGA V3

« Inventer » ou saisir l'adresse mail de l'administré

Récupérer le jeton de validation sur la messagerie commune GMAIL (voir tuto majdc.fr)

Vous connecter sur majdc.fr via le compte F5 (voir tuto majdc.fr)

Et jouer le test